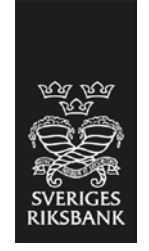

# Technical documentation - Daily Reporting of Money Market Data

**SVERIGES RIKSBANK** 

# **Table of contents**

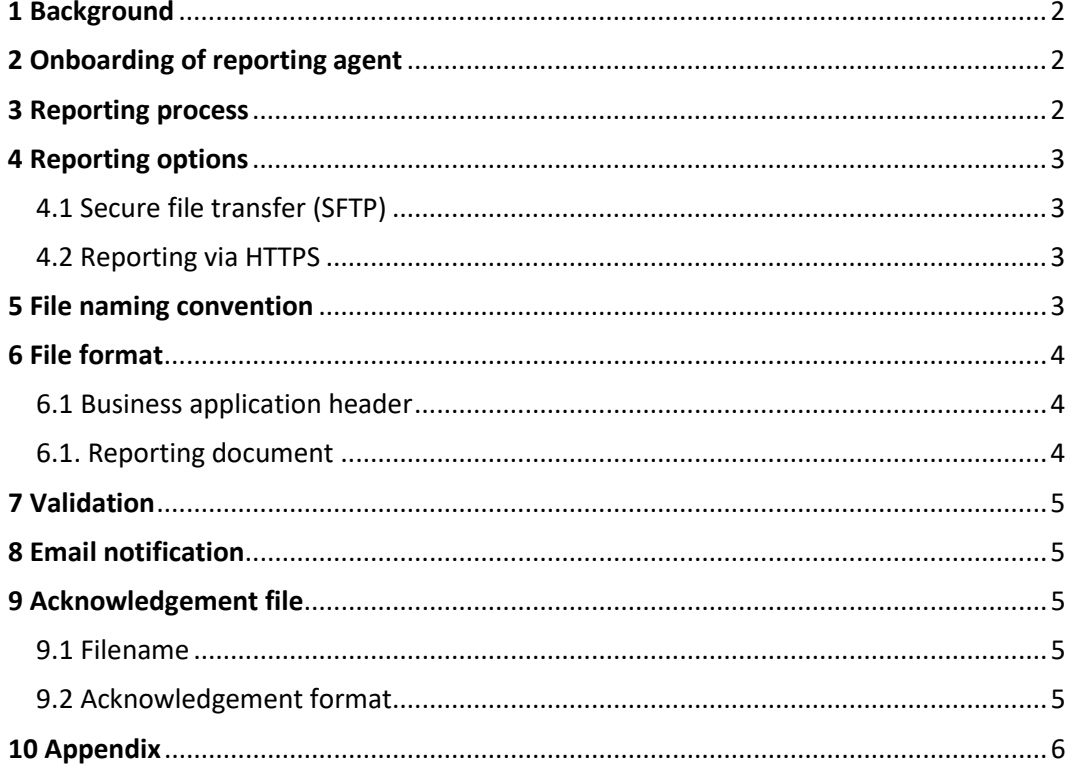

## Document history

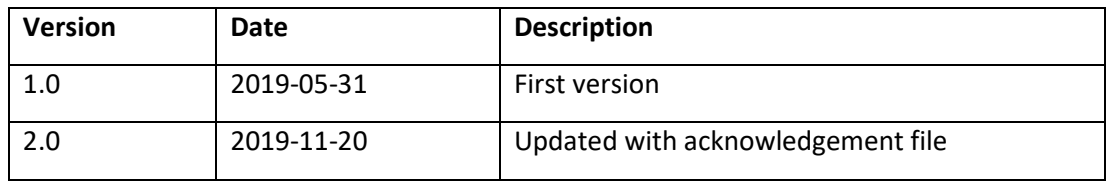

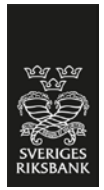

# <span id="page-1-0"></span>**1 Background**

Sveriges Riksbank collects money market transactions through the TORA system. This document describes the technical aspects of reporting money market transaction data to Sveriges Riksbank. For more background information and the user guide for reporting, please refer to "User Guide – Daily reporting on money market data" which can be found a[t https://www.riksbank.se/en-gb/statistics/short-term-money-market](https://www.riksbank.se/en-gb/statistics/short-term-money-market-rates/transaction-reporting/)[rates/transaction-reporting/](https://www.riksbank.se/en-gb/statistics/short-term-money-market-rates/transaction-reporting/)

## <span id="page-1-1"></span>**2 Onboarding of reporting agent**

The onboarding process is described in following steps:

#### **Step 1: Request for access**

The reporting agent downloads and fills out the form "request for TORA reporting access" [https://www.riksbank.se/en-gb/statistics/short-term-money-market](https://www.riksbank.se/en-gb/statistics/short-term-money-market-rates/transaction-reporting/)[rates/transaction-reporting/.](https://www.riksbank.se/en-gb/statistics/short-term-money-market-rates/transaction-reporting/)

#### **Step 2: User credential and connection details**

Sveriges Riksbank provides user account and connection details for each reporter in test environment and production environment.

#### **Step 3: Connection test**

The reporting agent tests connection to TORA system. The test should be done from the IP addresses specified in step1 and by using the user credential received in step 2.

#### **Step 4: File transfer test**

The reporting agent sends test files to Sveriges Riksbanks test environment.

#### **Step 5: Production**

Upon instructions of Sveriges Riksbank, the reporting agent starts sending files to the production environment.

### <span id="page-1-2"></span>**3 Reporting process**

There are two options of reporting to Sveriges Riksbank, SFTP and HTTPS. These two options are further explained in Chapter 4.

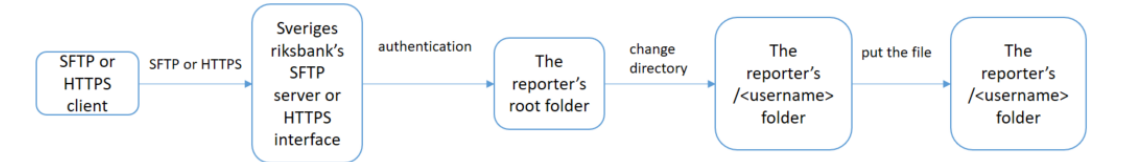

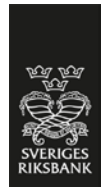

If error occurs during the reporting, the process exits.

# <span id="page-2-0"></span>**4 Reporting options**

### <span id="page-2-1"></span>4.1 Secure file transfer (SFTP)

The system TORA provides each reporting agent with a unique user account. The reporting agent connects to TORA from a SFTP client. After a successful login, the reporting agent finds the folder *<username>* under the root folder.

- The reporting agent can then upload files to the *<username>* folder.
- TORA automatically reads from the *<username>* folder and retrieves the files with expected file name and format (as described in Chapters 5 and 6). Uploaded files are removed from the *<username>* folder are soon as they are successfully retrieved.

### <span id="page-2-2"></span>4.2 Reporting via HTTPS

The reporting agent can manually uploads files via a web based user interface. The same user account for SFTP transfer applies to the web based user interface. The reporting agent accesses the interface by visiting the HTTPS address specified by Sveriges Riksbank.

The reporting agents root folder is presented after a successful login. The reporting agent can then change to the subfolder *<username>* and upload files by following instructions on the webpage. The result of upload shows immediately in the user interface.

## <span id="page-2-3"></span>**5 File naming convention**

All files should have unique names according to the following convention:

- <Market segment>-<Username of reporting agent>-<Date>-<Incremental>.xml
- The different file name parts should be separated by "-", chr (45).
- The file name extension should be ".xml".

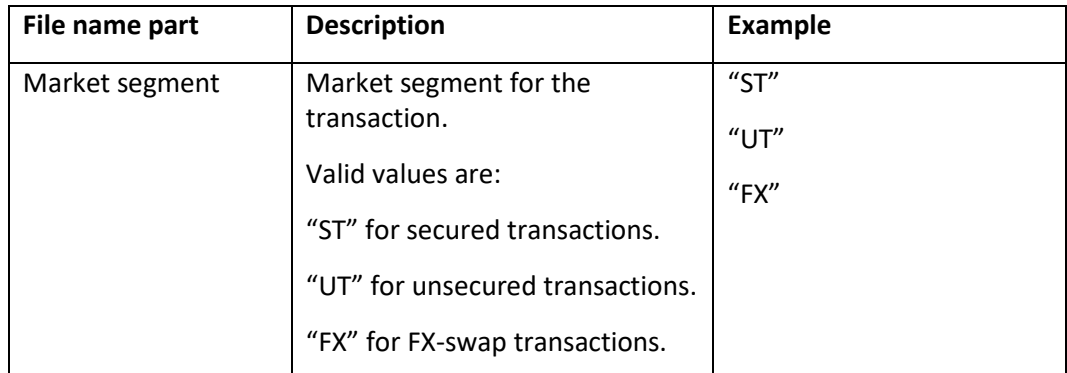

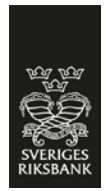

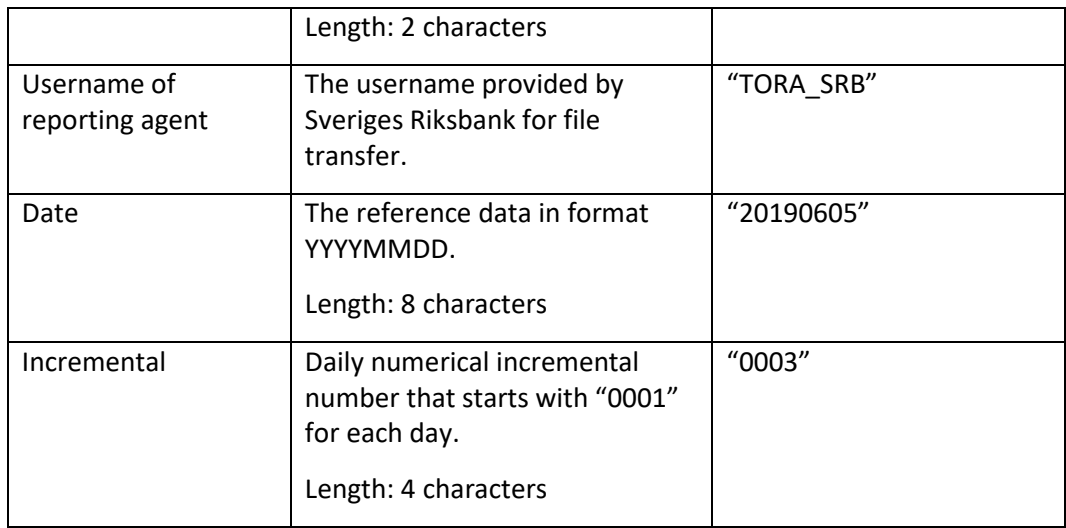

Example of a valid file name:

*ST-TORA\_SRB-20190605-0003.xml*

### <span id="page-3-0"></span>**6 File format**

The file format is defined in an XSD-schema in Appendix[1]:

#### *RB\_TORA\_validation\_ReportingMessages.xsd*

A file consists of two parts:

- Business application header
- Reporting document

Both parts have XML-formats based on ISO 20022. The relevant schemas are available for download from [https://www.iso20022.org/full\\_catalogue.page](https://www.iso20022.org/full_catalogue.page) (under "Authorities") or from MyStandards (SWIFT).

### <span id="page-3-1"></span>6.1 Business application header

The business application header format is defined in the XSD-schema:

*head\_001\_001\_01.xsd (ISO 20022)*

### <span id="page-3-2"></span>6.1. Reporting document

The format of reporting document depends on the market segment of the reported transaction. Valid formats are:

*auth\_012\_001\_02.xsd (ISO 20022, Secured Market Statistical Report V02)*

*auth\_013\_001\_02.xsd (ISO 20022, Unsecured Market Statistical Report V02)*

*auth\_014\_001\_02.xsd (ISO 20022, Foreign Exchange Swap segment)*

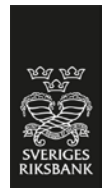

# <span id="page-4-0"></span>**7 Validation**

Files received will be validated by TORA according to TORA validation rules. The reporting agent will be informed of the validation result of each file by an email notification and an acknowledgement file.

# <span id="page-4-1"></span>**8 Email notification**

The reporting agent has to register a technical email address with Sveriges Riksbank to receive notifications. The email address should be provided in the access form.

When a file is received by TORA, the reporting agent will receive an email notification with success or failure information. The email consists of:

- Filename.
- Timestamp of receiving.
- Status:
	- o OK if the file is received and validated successfully.
	- o NOK and error message if an error occurs.

## <span id="page-4-2"></span>**9 Acknowledgement file**

File received by TORA will be validated according to the validation rules. An acknowledgement file with the validation result are then stored on the reporters acknowledgement folder.

The files are available for download with either SFTP or HTTPS. After a successful login, the reporting agent finds the acknowledgement file under the *<username>\_ACK* folder. After a successful download the reporting agent are responsible for deleting the acknowledgement file.

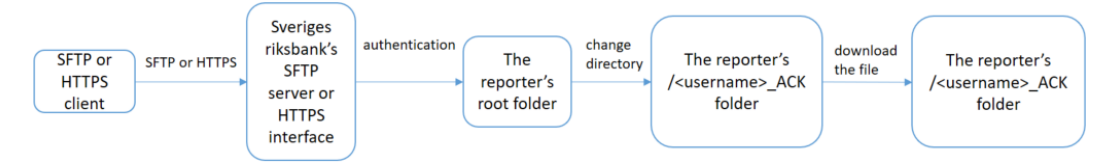

### <span id="page-4-3"></span>9.1 Filename

The acknowledgement file are named *<incoming report filename>-*ack.xml. Example of acknowledgement filename:

*ST-TORA\_SRB-20190605-0003-ack.xml*

### <span id="page-4-4"></span>9.2 Acknowledgement format

The format of acknowledgement document.

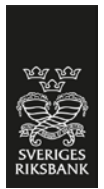

<span id="page-5-0"></span>*auth\_028\_001\_01.xsd (ISO 20022, Money Market Statistical Report Status Advice V01)*

## **10 Appendix**

[1] RB\_TORA\_validation\_ReportingMessages.xsd <?xml version="1.0" encoding="UTF-8"?> <xs:schema xmlns="urn:iso:std:iso:20022:tech:xsd:head.003.001.01" xmlns:xs="http://www.w3.org/2001/XMLSchema" xmlns:bah="urn:iso:std:iso:20022:tech:xsd:head.001.001.01" xmlns:secured="urn:iso:std:iso:20022:tech:xsd:auth.012.001.02" xmlns:unsecured="urn:iso:std:iso:20022:tech:xsd:auth.013.001.02" xmlns:fx="urn:iso:std:iso:20022:tech:xsd:auth.014.001.02" xmlns:status="urn:iso:std:iso:20022:tech:xsd:auth.028.001.01" targetNamespace="urn:iso:std:iso:20022:tech:xsd:head.003.001.01" elementFormDefault="qualified"> <xs:import namespace="urn:iso:std:iso:20022:tech:xsd:head.001.001.01" schemaLocation="head\_001\_001\_01.xsd" /> <xs:import namespace="urn:iso:std:iso:20022:tech:xsd:auth.012.001.02" schemaLocation="auth\_012\_001\_02.xsd" /> <xs:import namespace="urn:iso:std:iso:20022:tech:xsd:auth.013.001.02" schemaLocation="auth\_013\_001\_02.xsd" /> <xs:import namespace="urn:iso:std:iso:20022:tech:xsd:auth.014.001.02" schemaLocation="auth\_014\_001\_02.xsd" /> <xs:import namespace="urn:iso:std:iso:20022:tech:xsd:auth.028.001.01" schemaLocation="auth\_028\_001\_01.xsd" /> <xs:element name="TORAMessage" type="TORAMessage" /> <xs:complexType name="TORAMessage"> <xs:sequence> <xs:element ref="bah:AppHdr" /> <xs:choice>

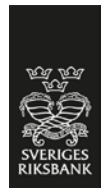

<xs:element ref="secured:Document" />

<xs:element ref="unsecured:Document" />

<xs:element ref="fx:Document" />

<xs:element ref="status:Document" />

</xs:choice>

</xs:sequence>

</xs:complexType>

</xs:schema>